Wie kann ich Termine per Drag & Drop verschieben?

## Wie kann ich Termine per Drag & Drop verschieben?

[Hauptseite](https://onlinehilfen.ra-micro.de/index.php/Hauptseite) > [Termine/Fristen](https://onlinehilfen.ra-micro.de/index.php/Kategorie:Termine/Fristen) > [Kalender \(Beta\)](https://onlinehilfen.ra-micro.de/index.php/Kalender_(Beta)) > [Wie kann ich Termine per Drag & Drop verschieben?](https://onlinehilfen.ra-micro.de)

## Allgemein

Um Termine per Drag & Drop (d. h. durch festhalten und ziehen) z. B. in einen anderen Kalender oder auf eine andere Uhrzeit zu verlegen, muss zunächst in den Kalender-Einstellungen die Option gesetzt werden.

Ist diese Einstellung aktiv, kann der Termin angeklickt und mit der Maus auf die entsprechende Stelle gezogen werden, auf die der Termin verlegt / verschoben werden soll.

Sehen Sie sich hierzu die Kurzanleitung an.

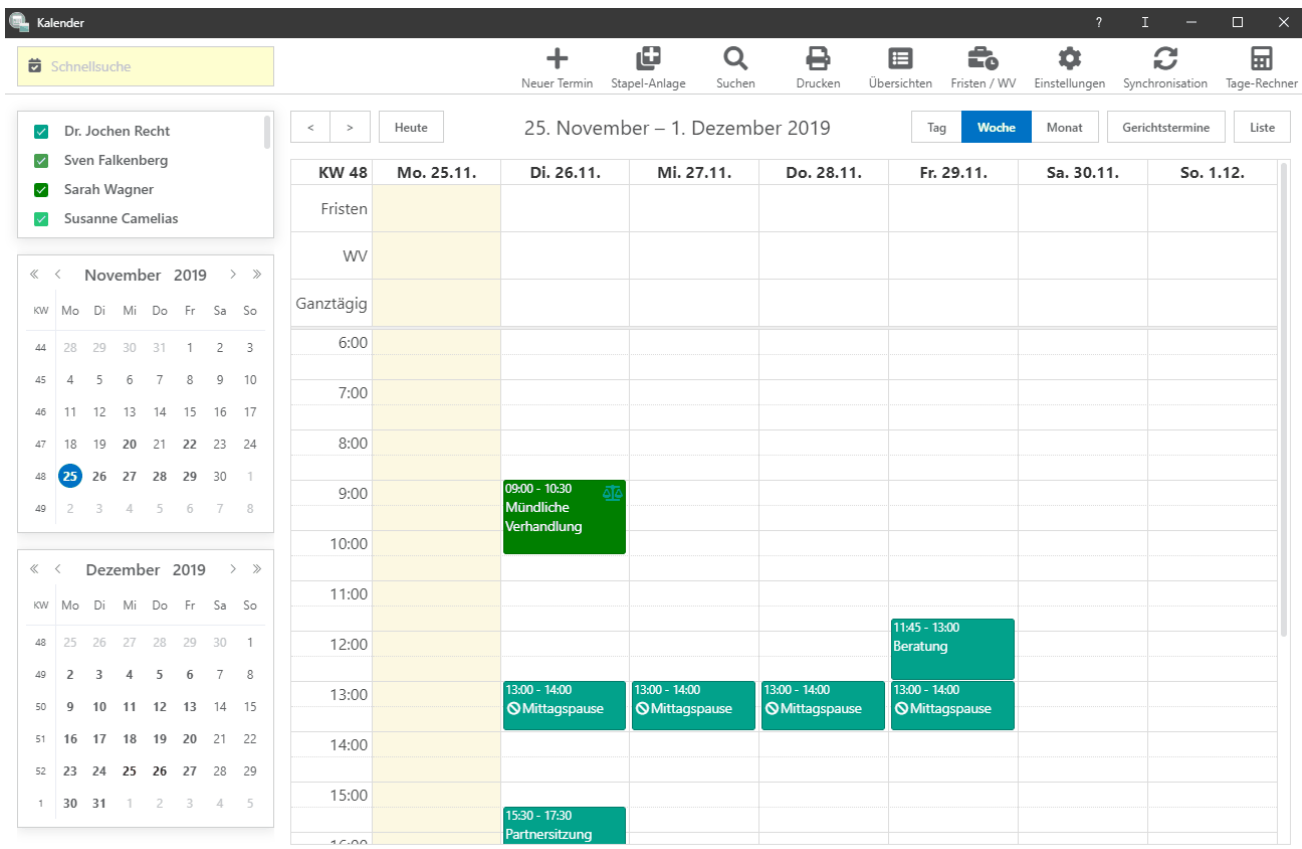